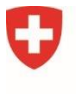

**Ufficio federale delle comunicazioni UFCOM**

# **Informazioni e istruzioni per la notifica dei programmi sul portale eGovernment DATEC**

#### **Cos'è il portale eGovernment DATEC e quali vantaggi comporta?**

[Il portale eGovernment DATEC](http://www.datec.egov.swiss/) è la piattaforma centrale che il Dipartimento dell'ambiente, dell'energia, dei trasporti e delle comunicazioni DATEC mette a disposizione della popolazione per sbrigare elettronicamente determinate pratiche. Offre servizi relativi all'intero settore di attività del DATEC e sostituisce il precedente portale UFCOM Online.

Questo nuovo portale interdisciplinare permette di raggruppare le varie attività degli Uffici del DATEC, quindi anche quelle dell'UFCOM, nonché di semplificare la collaborazione tra la Confederazione, i Cantoni, la popolazione, le imprese e altre organizzazioni. Grazie ai servizi digitali del nuovo portale è possibile gestire le pratiche amministrative in modo semplice, indipendentemente dal luogo e dall'ora.

Il [video](https://www.youtube.com/watch?v=ssHgizHwAnc) presenta una panoramica delle funzioni più importanti.

#### **Come devo procedere per annunciare il mio programma?**

Prima di poter annunciare il vostro programma è necessario effettuare una **procedura di registrazione**:

- 1. Innanzitutto occorre **registrarsi** come **utente** del portale.
- 2. Poi è necessario fornire alcune informazioni sull'impresa/organizzazione, ossia nel gergo del programma informatico: **"Creare un'organizzazione**", a condizione che il diffusore sia una persona giuridica.

Queste informazioni vengono utilizzate per garantire l'accesso ai vari servizi disponibili attraverso il portale eGovernment DATEC.

Iniziare a utilizzare il portale eGovernment DATEC può sembrare molto complicato e richiedere un po' di pazienza. Tuttavia, dopo la registrazione, la compilazione del formulario è molto semplice.

In fondo a questo documento sono indicati una serie di riferimenti e indirizzi che possono aiutare in caso di difficoltà durante la registrazione del vostro programma. Buon lavoro!

## **Fase 1: Registrazione come utente del portale**

Per utilizzare [il portale eGovernment DATEC](https://www.uvek.egov.swiss/it/catalogodeiservizi) è necessario un **login**. È possibile ottenerne uno tramite il servizio di login della Confederazione eIAM. La registrazione è gratuita. Le istruzioni sono disponibili alla pagina [Come posso registrarmi e connettermi al portale](https://www.uvek.egov.swiss/it/faq/registrare)  [eGovernment DATEC?](https://www.uvek.egov.swiss/it/faq/registrare) 

### **Fase 2: Creare un'organizzazione sul portale eGovernment DATEC**

Dopo aver effettuato l'accesso al portale di eGovernment DATEC, occorre navigare nel portale fino al servizio [Creare un'organizzazione](https://www.uvek.egov.swiss/it/creare-organizzazione-descrizione) e avviarlo. Il servizio guida l'utente attraverso le singole fasi della registrazione dell'organizzazione. Informazioni e note più dettagliate sono contenute in questa [breve introduzione - processo di onboarding.](https://www.uvek.egov.swiss/faq/Introduzione_onboarding_organizzazione.pdf) Questo passaggio è necessario solo se il diffusore è una persona giuridica.

Osservazione: se si lavora per un'organizzazione già registrata nel portale, è possibile richiedere un'autorizzazione ricorrendo al servizio ["Richiedere diritti per l'organizzazione"](https://www.uvek.egov.swiss/it/richiedere-diritti-descrizione). La summenzionata [introduzione](https://www.uvek.egov.swiss/faq/Introduzione_onboarding_organizzazione.pdf) descrive il processo in dettaglio.

## **Fase 3: Utilizzo del servizio "Notificazione di programmi radiofonici e televisivi"**

Se avete effettuato l'accesso al portale, selezionando [Catalogo dei servizi](https://www.uvek.egov.swiss/it/catalogodeiservizi) → Media elettronici → [Notificazione di programmi radiofonici e televisivi,](https://www.uvek.egov.swiss/it/notifiche) troverete i nostri servizi online Notificare [un programma radiofonico](https://www.uvek.egov.swiss/it/notifiche/programma-radiofonico-descrizione) e [Notificare un programma televisivo,](https://www.uvek.egov.swiss/it/notifiche/programma-tv-descrizione) che potrete avviare cliccando sul pulsante "Avviare un servizio".

Le notifiche esistenti possono essere gestite e aggiornate in I miei programmi - panoramica e [modifiche](https://www.uvek.egov.swiss/it/notifiche/miei-programmi-descrizione)*.* 

Se l'emittente è una persona giuridica e questa organizzazione non è ancora stata registrata, è comunque possibile provvedervi successivamente. Nelle condizioni preliminari si trova il relativo link per [Creare un'organizzazione](https://www.uvek.egov.swiss/it/creare-organizzazione-descrizione).

# **Avete ancora domande sul nuovo portale eGovernment DATEC?**

Risposte alle domande più importanti sono disponibili nelle FAQ del portale: [FAQ IT |](https://www.uvek.egov.swiss/it/faq)  [eGovernment DATEC.](https://www.uvek.egov.swiss/it/faq) Potete contattarci anche per posta, e-mail o telefono.

- Domande sulla registrazione (login, autenticazione, ecc.) [CH-LOGIN HELP - eIAM, Identity & Access Management della Confederazione](https://www.eiam.swiss/?c=f!chhelp!pub&l=it)
- Domande sui partner commerciali (indirizzi, autorizzazioni, ecc.): [Modulo di contatto | eGovernment DATEC](https://www.uvek.egov.swiss/it/contatto-modulo)
- Domande riguardanti la notifica di programmi radiofonici e televisivi Tel.: +41 58 460 55 32 E-mail: [m-meldepflicht@bakom.admin.ch](mailto:rm-dispatching@bakom.admin.ch)